# **Using Hoopla for Tablets or Smartphones**

You will need:

- A tablet or smartphone.
- Your library card number
- Your email address

## **1. Install the Hoopla App (For First Time Users)**

- Go the App Store or Google Play.
- Once in the App Store or Google Play, type in "Hoopla" in the search box.
- Select the Hoopla icon.
- Select "Install." Your device may prompt you for your Apple ID and password or Google Play login. Type it in and touch OK. Install the free app. In a few moments you will see the Hoopla icon on your device.

## **2. Sign up for a free Hoopla account (For First Time Users)**

- Open the app.
- Touch "Sign Up" if you do not have a Hoopla account. Fill in your email and password if you already have an Hoopla account.
- If you do not have a Hoopla account, after touching "Sign Up," enter your email address and make up a password. On the next screen select "San Mateo Public Library" and follow the instructions to create an account.
- Once an account has been created, sign in with your email address and password.

#### **3. Finding Items**

• To search for titles, click on the Search icon at the bottom of the screen (icon of a magnifying glass.

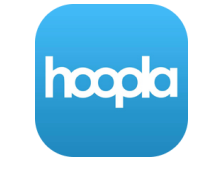

### **4. Finding Items (Continued)**

• At the top of the next screen type in the keywords of the item you are looking for in the search box.

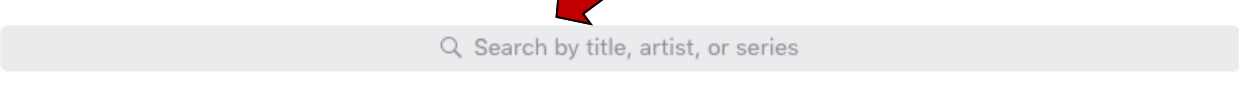

- The default will be to search for all formats with no filters. Once you get a list of items you can filter your search to a specific type of materials such as Audiobooks, Movies, Music, Comics, Ebooks, or Television.
- You can also browse by category by using the icons at the bottom of the screen. Browse Videos, Music, Music, and Books.

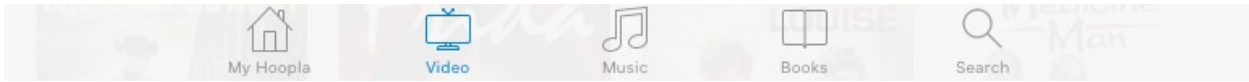

• Once you perform a search or browse a category, you will taken to a list of items. Each item will have a graphic of the cover.

#### **5. Borrowing and Downloading Items**

• Touch the item you want to borrow. On the next screen touch "Borrow" to borrow the item. The item will be downloaded to your device if you have installed the app. Next touch "Read" or "Play."

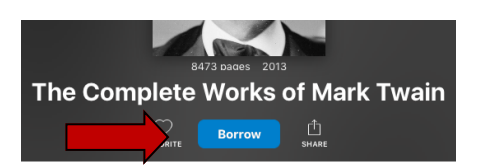

- The "My Hoopla" option on the bottom of the screen allows you to view what you have borrowed. You can also begin or continue reading what you have borrowed, and view your history.
- You can borrow up to 10 items a month. With Hoopla there are no holds, wait list, or late fees.
- Once the lending period is over the item is automatically returned. You can return it early if you would like by going to the items' information page and choosing "Return Now."
- Audiobooks, comics, and eBooks are checked out for 21 days. Music is checked out for 7 days. Most movies and TV episodes are borrowed for 3 days.